## Redmine - Feature #33018

# Add an ability to attach and embed a file to "Image" button in the Wiki toolbar

2020-02-18 08:04 - Go MAEDA

| Status:         | New                              | Start date:     |           |  |
|-----------------|----------------------------------|-----------------|-----------|--|
| Priority:       | Normal                           | Due date:       |           |  |
| Assignee:       |                                  | % Done:         | 0%        |  |
| Category:       | UI                               | Estimated time: | 0.00 hour |  |
| Target version: | Candidate for next major release |                 |           |  |
| Resolution:     |                                  |                 |           |  |

### Description

Currently, we have "Image" button in the Wiki toolbar. I think the button would be more useful and user-friendly if the button has an ability to attach a file.

The following is my idea of the new behavior.

1. You will see a file dialog if you click the "Image" button. You can open an image to embed with the dialog

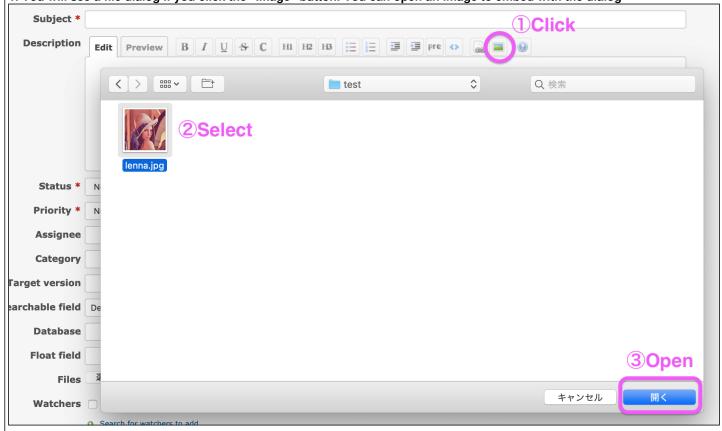

2. After opening an image with the dialog, the selected image file is attached and inserted to the textarea with markups

2024-05-21 1/2

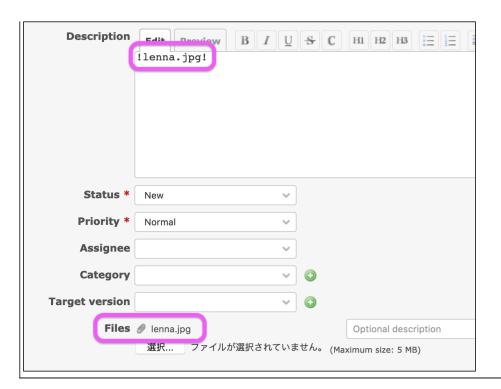

## History

#### #1 - 2020-03-11 10:22 - Takenori TAKAKI

- File 33018.patch added

+1

I think that wiki editor will be more useful, if the behavior suggested by Go Maeda is realized!

I post a patch to add the function shown in the screenshot above.

The behavior when click the "Image" button is as follows.

- If no text is selected in the wiki-edit area, open a dialog to select an image.
- If some text is selected in the wiki-edit area, it works as before.

## #2 - 2020-03-11 14:26 - Go MAEDA

- Target version set to Candidate for next major release

## #3 - 2020-03-14 18:50 - Marius BĂLTEANU

- Assignee set to Marius BĂLTEANU

Allow me few days to propose an alternative.

## #4 - 2020-05-04 22:49 - Marius BĂLTEANU

- File js\_toolbar.png added
- Assignee deleted (Marius BĂLTEANU)

What do you think if we add a bottom message to the toolbar with the option to select the image?

js\_toolbar.png

### **Files**

| step-1-open-a-file-with-dialog.png | 327 KB  | 2020-02-18 | Go MAEDA        |
|------------------------------------|---------|------------|-----------------|
| step-2-file-is-embedded.png        | 81.2 KB | 2020-02-18 | Go MAEDA        |
| 33018.patch                        | 1.71 KB | 2020-03-11 | Takenori TAKAKI |
| js_toolbar.png                     | 80.1 KB | 2020-05-04 | Marius BĂLTEANU |

2024-05-21 2/2